#### **CSE 331**

# Software Design & Implementation

Topic: HTML and TypeScript

Discussion: What can you do to make a team work smoothly?

#### Reminders

- I'm out this weekend make sure to email course staff
- Don't delete automated tags for HW7
- Watch TS Introduction video before Monday

#### Upcoming Deadlines

• Prep. Quiz: HW7 due Monday (7/31)

• HW7 due Thursday (8/03)

#### Last Time...

- Generic Methods
- Generics and Subtyping
- Arrays
- Type Bounds
- Wildcards
- Type Erasure
- Callbacks

# Today's Agenda

- Event-driven Programming
- A Short History of Web
- HTML
- TypeScript

### A sorting example...

Consider the following sorting method:

```
public static void sort(List<Integer> lst) {
    for (int i = 0; i != n; i++) {
        for (int j = 0; j != n - 1; j++) {
            if (lst.get(j) > lst.get(j + 1)) {
                swap(lst, j, j + 1);
            }
        }
    }
}
```

What could we improve about this?

### A sorting example...

Consider the following sorting method:

```
public static void sort(List<?> lst) {
    for (int i = 0; i != n; i++) {
        for (int j = 0; j != n - 1; j++) {
            if (lst.get(j) > lst.get(j + 1)) {
                swap(lst, j, j + 1);
            }
        }
    }
}
```

But wait - this doesn't compile! Why?

#### Achievement unlocked: Callbacks

- Even though we are the implementer, we may need the client to help us
  - previously, we have seen clients provide **data** that we can process
  - now, we will see how clients can provide code that can be executed

#### *Callback pattern*: "Code" provided by client to be used by library

- In JS etc., pass a function as an argument
- In Java, pass an object with the "code" in a method

#### *Synchronous* callbacks:

Useful when library needs the callback result immediately

#### Asynchronous callbacks (i.e. event-driven programming):

Useful for performing an action when some interesting event occurs later

# A sorting example...

```
First, we can define:
public interface Comparable<T> {
   public int compareTo(T other);
}
```

Every object that implements this interface must provide some **code** that informs us which of two objects is bigger.

- returns -1 if this is smaller than other
- returns 0 if this is equal to other
- returns 1 if this is bigger than other

### A sorting example...

```
public static <T extends Comparable<T>> void sort(List<T> lst) {
    for (int i = 0; i != n; i++) {
        for (int j = 0; j != n - 1; j++) {
            if (lst.get(j).compareTo(lst.get(j + 1)) > 0) {
                swap(lst, j, j + 1);
            }
            Relying on client code to sort
}
```

We can use the callback pattern to ask the client how to compare to objects.

#### How are callbacks used in practice?

- Clients sit around waiting for events like:
  - mouse move/drag/click, button press, button release
  - keyboard: key press or release, sometimes with modifiers like shift/control/alt/etc.
  - finger tap or drag on a touchscreen
  - window resize/minimize/restore/close
  - timer interrupt (including animations)
  - network activity or file I/O (start, done, error)
    - (we will see an example of this shortly)

#### Achievement unlocked: Observers

#### This is the *observer pattern*

- Objects can be observed via observers/listeners that are notified via callbacks when an event (of interest) occurs
- Pattern: Something used over-and-over in software, worth recognizing when appropriate and using common terms
- Widely used in public libraries
- Useful for "visual" programs like web applications

More examples of "observers" coming later...

An *event-driven* program is designed to wait for events:

program initializes then enters the event loop

```
- abstractly:
    do {
        e = getNextEvent();
        process event e;
    } while (e != quit);
```

Contrast with most programs we have written so far

- they perform specified steps in order and then exit
- that style is still used, just not as frequently
  - example: computing Page Rank or other Big Data work

```
Register Event
public void myFunction() {
    System.out.println("I was here");
}
button1.addOnClickListener(myFunction);
```

```
Event loop:
do {
    e = getNextEvent();
    process event e;
} while (e != quit);
```

Empty Message Queue

```
Register Event
public void myFunction() {
    System.out.println("I was here");
}
button1.addOnClickListener(myFunction);
```

```
Event loop:
do {
    e = getNextEvent();
    process event e;
} while (e != quit);
```

button1 onHover

button1 onClick

button1 onRelease

```
Register Event
public void myFunction() {
    System.out.println("I was here");
}
button1.addOnClickListener(myFunction);
```

```
Event loop:
do {
    e = getNextEvent();
    process event e;
} while (e != quit);
```

button1 onClick

button1 onRelease

```
Register Event
public void myFunction() {
    System.out.println("I was here");
}
button1.addOnClickListener(myFunction);
```

```
Event loop:
do {
    e = getNextEvent();
    process event e;
} while (e != quit);
```

button1 onRelease

```
Register Event
public void myFunction() {
    System.out.println("I was here");
}
button1.addOnClickListener(myFunction);
```

```
Event loop:
do {
    e = getNextEvent();
    process event e;
} while (e != quit);
```

Empty Message Queue

#### Looking Ahead

- We're going to build an application that can find walking paths on the campus
- We'd like to add a graphical user interface front-end once that's done
  - The web is a common way to build/distribute apps
  - Web programming uses the same concepts we're learning
- Note: There are many ways to approach web programming. We're doing just one...

# **Looking Ahead**

- We're going to need to learn a few different pieces:
  - HTML
    - The language that web browsers render
    - Describes the structure and content of the page
  - TypeScript (TS)
    - A version of JavaScript that adds type-safety
    - Used to create the bulk of our application
    - Adds interactivity to the webpage
  - React
    - A UI library handles the interactions between TS and HTML, makes UI programming easier

# Looking Ahead

- We're going to learn just enough to display a map, allow users to select endpoints, and draw a path
  - Focus on the basics, i.e. key differences between what we're doing and Java
  - Our goal isn't to cover everything don't have time, so core ideas only!
- Will probably be outside your comfort zone this is new stuff!
  - Remember to ask questions ©
- Last two assignments this quarter:
  - HW8 will draw lines on a map image (using TS/React)
  - HW9 connects the HW8 UI to the implementation of Dijkstra's from HW7

#### Credits

- CSE 331 JS/TS project originally due to Andrew Gies and Avi Bhagat, new version in 22wi done by Bryan Lim and Ardi Madadi (& a host of others testing, etc.)
- Slides due to Andrew Gies, Hal Perkins, and Kevin Zatloukal
- Thanks to Lauren Bricker and CSE 154 crew for some additional notes (but even if you took 154 recently this stuff probably will look different)
- And from wherever we can find useful things...

### A little history

In the beginning, there was the web page

- It was displayed in a browser
- It had links
- But it was static
- There was no way to update or compute content dynamically or interact with users
- Solution: add a scripting language to the browser
  - Users (page developers) should be able to write code
  - Code should be able to interact with the browser's data structures to read / update / modify the page contents

#### **World Wide Web**

The WorldWideWeb (W3) is a wide-area <u>hypermedia</u> information retrieval initiative aiming to give universal access to a large universe of documents.

Everything there is online about W3 is linked directly or indirectly to this document, including an <a href="executive">executive</a> summary of the project, <a href="Mailing lists">Mailing lists</a>, <a href="Policy">Policy</a>, <a href="November's W3 news">November's W3 news</a>, <a href="Frequently Asked Questions">Frequently Asked Questions</a>.

What's out there? Pointers to the world's online information, subjects, W3 servers, etc.

Help on the browser you are using

Software Products A list of W3 project components and their current state. (e.g. <u>Line Mode</u>, X11 <u>Viola</u>, <u>NeXTStep</u>, <u>Servers</u>, <u>Tools</u>, <u>Mail robot</u>, <u>Library</u>)

<u>Technical</u> Details of protocols, formats, program internals etc

Bibliography Paper documentation on W3 and references.

People A list of some people involved in the project.

<u>History</u> A summary of the history of the project.

How can I help? If you would like to support the web..

<u>Getting code</u> Getting the code by <u>anonymous FTP</u>, etc.

#### Enter JavaScript

- Created in 1995 by Brenden Eich as a "scripting language" for Mozilla's browser
  - Done in 10 days!
- Used to make web pages interactive:
  - Change the content/structure in HTML
  - React to events (page load, user clicks)
  - Discover info about local computer
  - Do local calculations
- No relation to Java other than trying to piggyback on all the Java hype at that time

# Why JavaScript now?

- JavaScript is a web standard & ships in every browser
  - But not supported identically by all of them ☺
- De facto execution engine for dynamic code on web
  - If a website is doing something interesting, there's probably JavaScript inside
- We will try to stick to portable, generic stuff
  - Use tooling that "smooths out" the difference between browsers as much as possible (it's the wild west out there)
  - But for HW8/HW9 we're only supporting Chrome (at least this time around) to avoid cross-platform issues

#### In Context...

The "Original" Model of (Dynamic) Web Development

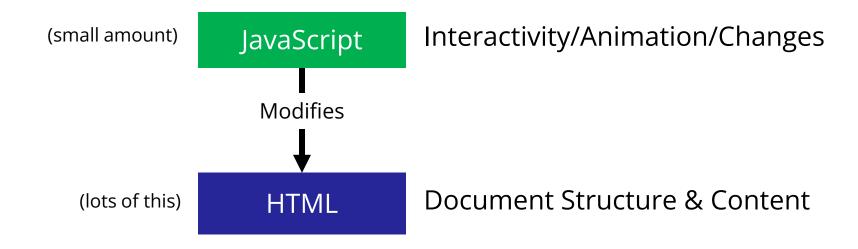

# So that's what we're doing, right?

- The original model was meant for simple things
  - click a button to submit a form, change a color, etc..
- The modern web now hosts full-fledged applications entirely using web technology
  - JS + HTML were never designed for this
- The "old" way:
  - Language + tooling doesn't help much, difficult to write big programs correctly/safely/efficiently
  - Managing large parts of the webpage with pure JS is difficult to get right

#### One\* Modern Alternative

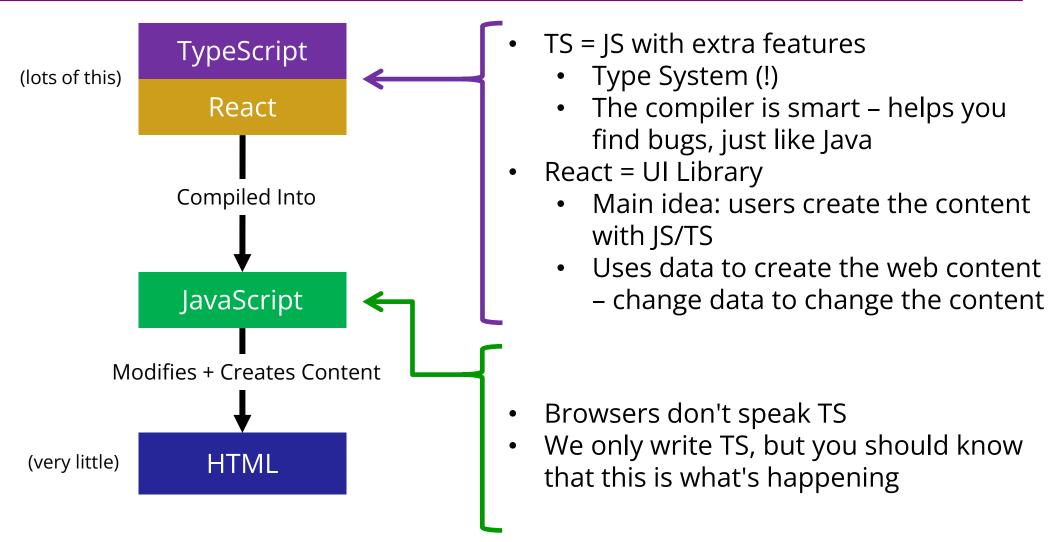

#### Resources

- Lectures will (try to) point out key things
- TypeScript is mostly JavaScript only big difference is types
  - Wondering how to do something? Look for JavaScript answers
  - Wondering how to type something? Look for TypeScript answers
- For more...
  - Mozilla (MDN) tutorials are good
  - CodeAcademy JavaScript basics
  - React documentation small doses, way more info than we need
  - TypeScript documentation focused on the "new stuff" in TS vs JS
- Be very careful about web searches
  - There are 1000 ways to do anything, many are different than what we're doing...
  - Code snippets from the web may lead you way off.
  - When in doubt, make an Ed post!

#### Our plan...

- First, look at basic HTML on its own
  - No scripting, no dynamic content
  - Just how content/structure is communicated to the browser
- Second, look at basic TypeScript (& JavaScript) on its own
  - No browser, no HTML, just the language
  - Get a feel for what's different from Java
- Third, a quick look at very basic user interactions
  - Events, event listeners, and callbacks (just basic ideas now)
- Fourth, use TypeScript with React with HTML
  - Write TypeScript code, using the React library
  - Generates the page content using HTML-like syntax

### HTML, Formally

- HTML <u>HyperText Markup Language</u>
- Consists of tags and their contents
  - Each tag has a different meaning
    - button, paragraph, link, etc...
  - Each one has a beginning and end.
  - Can contain text (content) and other tags. Optional attributes (organized as key-value pairs)
    - Can think of them like "constructor parameters": pieces of data that specify extra info about the tag.
- Define document structure and content

#### Demo

```
<html lang="en">
  <head>
                                          the Allen School is CSE 331.
    <title>331 Example Webpage</title>
                                           Click Me!
  </head>
  <body>
    <h1>The Allen School</h1>
    < div >
      >
        The Allen School is a Computer Science school at
        UW. The best course in <br/> the Allen School is
        <a href="https://cs.uw.edu/331">CSE 331</a>.
      <button>Click Me!</button>
    </div>
  </body>
</html>
```

# Anatomy of a Tag

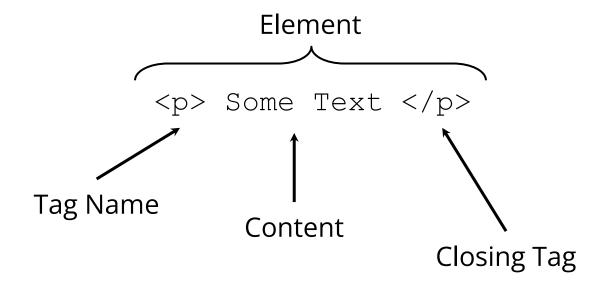

# Anatomy of a Tag

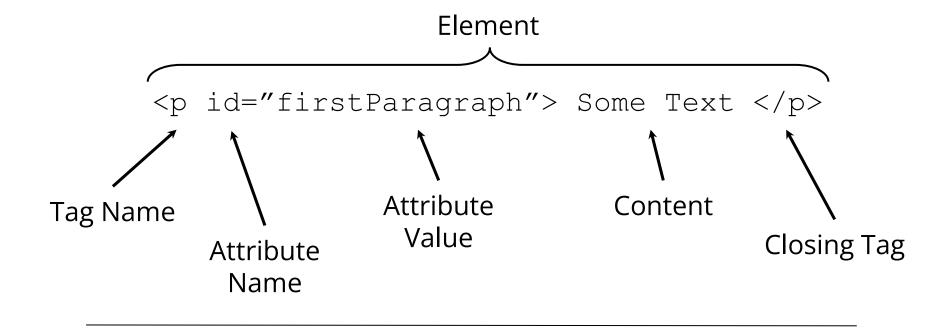

### Tags form a Tree

This tree data structure, which lives in the browser, is often called the "DOM" – Document Object Model

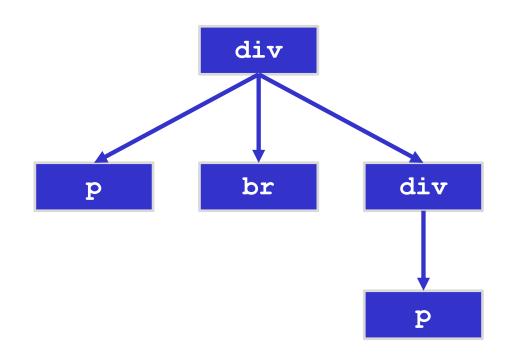

#### A Few Useful Tags

- A few worth mentioning here:
  - <html> and <head> and <body> Used to organize a basic HTML document.
  - <title> Sets the title of the webpage
  - - Paragraph tag, surrounds text with whitespace/line breaks.
  - <a> Link tag links to another webpage.
  - <div> "The curly braces of HTML" used for grouping other tags. Surrounds its content with whitespace/line breaks.
  - <span> Like <div>, but no whitespace/line breaks.
  - <br/> <br/>/> Forces a new line (like "\n"). Has no content.
  - <button> Create a clickable button on the screen
- See the W3Schools HTML reference for a complete list, along with all their supported attributes.

#### Demo

```
<html lang="en">
  <head>
                                          the Allen School is CSE 331.
    <title>331 Example Webpage</title>
                                           Click Me!
  </head>
  <body>
    <h1>The Allen School</h1>
    < div >
      >
        The Allen School is a Computer Science school at
        UW. The best course in <br/> the Allen School is
        <a href="https://cs.uw.edu/331">CSE 331</a>.
      <button>Click Me!</button>
    </div>
  </body>
</html>
```

#### What's next?

- First, look at basic HTML on its own
  - No scripting, no dynamic content
  - Just how content/structure is communicated to the browser
- Second, look at basic TypeScript (& JavaScript) on its own
  - No browser, no HTML, just the language
  - Get a feel for what's different from Java
- Third, a quick look at very basic user interactions
  - Events, event listeners, and callbacks (more depth later)
- Fourth, use TypeScript with React with HTML
  - Write TypeScript code, using the React library
  - Generates the page content using HTML-like syntax

# JavaScript (1)

#### Like Java in many ways:

- Variables:
  - let allows rebinding
  - const is like Java's final can't change after creation

```
let something = "hello, world";
const pi = 3.1415;
```

- Types of values:
  - number floating point only, no integer type
  - boolean true/false
  - string similar to Java's strings
  - undefined "unset" values
  - object (includes null) more info later

# JavaScript (2)

- if/else statements
  - Structurally identical to Java
  - Any value can be used as a boolean:
    - false, 0, "", null, undefined, NaN behave as false
    - Everything else (!) behaves as true
    - Values are described as "falsey" and "truthy"
- Loops
  - for & while same as Java
  - for-in and for-of are like Java's for-each
    - Be careful with for-in and for-of, they're tricky
- Arrays
  - Can mix types in the array [123, "hello", false]
  - No bounds checks, possible to access after the end
  - Versatile: behave as stacks/queues/lists

### JavaScript (3)

- Functions
  - Can exist outside of classes/objects
  - Functions are values
    - Put them in variables
    - Pass them to functions
- Objects
  - Key/Value pairs
    - Similar to a Java HashMap
  - The values can be functions
    - This is how we get methods!
  - Written using { and }
    - Recent JS/ECMAScript adds "class" syntax so it looks more familiar

```
let mul = function(x, y) {
  return x * y;
let add = function(x, y) {
  return x + y;
add(2, 3); // result is 5
add = mul;
add(2, 3); // result is 6
let simpleObj = {
 x: 8,
 y: "abc",
  z: true
simpleObj.x; // result is 8
```

# Why TypeScript?

- JS variables are *dynamically typed* 
  - The type of a variable can change based on its value
  - JS will attempt to convert values where it can
  - This leads to tricky bugs

```
let x = 5;  // x holds a number
x = "35";  // x now holds a string
x += 7;  // x = "357"
```

- TS = Mostly JS, but adds static types (like Java)
  - Can declare type when creating a variable
  - TypeScript compiler will enforce this prevents bugs!

```
let x: number = 5;
x = "35"; // TypeScript error!
```

### More TypeScript

- Longer online video tutorial
  - Please watch before next Monday (otherwise that class won't make much sense)
- Some basic sample files in the TypeScript/ folder accompanying these slides (see calendar for link)

#### What's next?

- First, look at basic HTML on its own
  - No scripting, no dynamic content
  - Just how content/structure is communicated to the browser
- Second, look at basic TypeScript (& JavaScript) on its own
  - No browser, no HTML, just the language
  - Get a feel for what's different from Java
- Third, a quick look at very basic user interactions
  - Events, event listeners, and callbacks (more depth later)
- Fourth, use TypeScript with React with HTML
  - Write TypeScript code, using the React library
  - Generates the page content using HTML-like syntax

#### **Demo Revisited**

- Our first webpage was static
  - It even included a picture of a button, but nothing happened when it was clicked
- How do we add interaction?

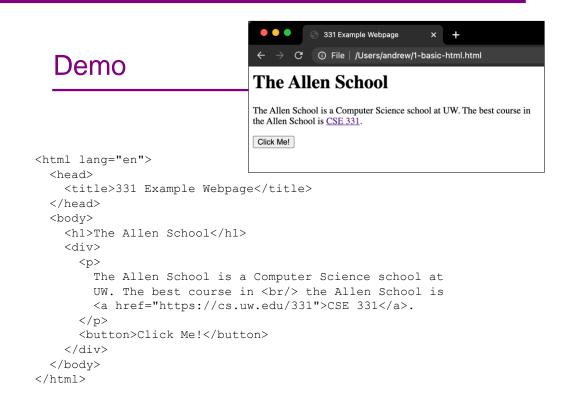

#### Demo 2

```
<html lang="en">
  <head>
    <title>HTML Button</title>
  </head>
  <body>
                                                 Click Me!
    <script type="text/javascript">
        function sayHello() {
            alert("Hello, CSE 331!");
    </script>
    <button onclick="sayHello()">Click Me!</button>
  </body>
</html>
```

### What happened here?

- This is the callback pattern
- The webpage is loaded into the web browser and it contains a JavaScript function and a button
- When the button is created, the JS function to be called on a button click is registered with the button
  - The function is not called at this time
- When the user clicks the button, it causes a user-interface event to happen
  - In response, the button calls the function that was registered to be called (notified) whenever there is a click event
    - This is a *callback*

### Demo 2 rev

</html>

0 – web page is loaded into browser

CSE 331 Summer 2023

```
☐ file:///Users/perkins/Desktop/: ☆ 业 >> ≡
 Click Me!
                           × +
           HTML Button
               ☐ file:///Users/perkins/Desktop/ ☆ 丛 >> ≡
  Click Me!
         file://
         Hello, CSE 331!
1 – JS sayHello function embedded
  in web page inside <script> tag
  2 – Button created on page load;
   sayHello() function registered to
        be called on click event
```

HTML Button

```
<html lang="en">
                         3 – when button is clicked
  <head>
                         function sayHello() is called
    <title>HTML Butt
                         and alert box is displayed
  </head>
  <body>
    <script type="text/javascript">
         function sayHello() {
              alert ("Hello, CSE 331:
    </script>
    <button onclick="sayHello()">Click Me!</button>
  </body>
```

### Demo 2 - Takeaway

- This demo gives a very simple example using plain JavaScript details will be different in React, but the core callback idea will be the same
  - On startup, register code to be activated when events happen
    - Multiple ways to do this: options in an html tag (basic JS), call a "register" function and pass to it the function to call when the event happens (react), similar things in other async systems
  - When an event happens (button press, text added to dialog, timer expires, data read, etc. etc.) the code that is registered ahead of time will be called

#### Before next class...

- 1. Watch the TS Introduction video posted on Panopto before next lecture
- 2. Start on the Prep. Quiz: HW7 to get practice with generics
  - Will need to apply generics and implement Dijkstra's algorithm
- 3. If you are uncomfortable with generics, start HW7 early
  - Will need to apply generics
  - Useful for implementing Dijkstra's algorithm on a Graph<Double>